### Vision HDL Toolbox™ Release Notes

# MATLAB®

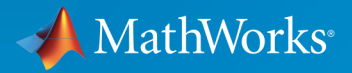

 $(\widehat{\mathsf{R}})$ 

### How to Contact MathWorks

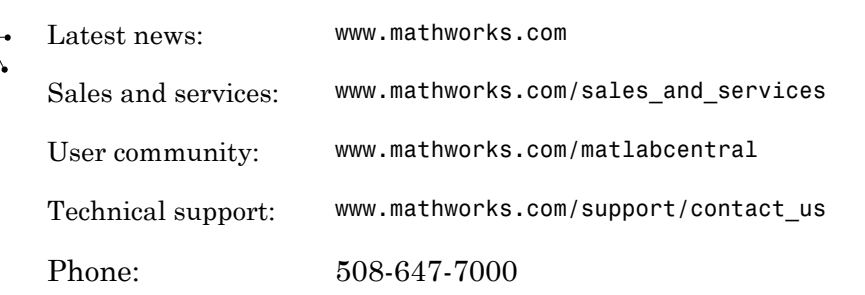

The MathWorks, Inc. 3 Apple Hill Drive Natick, MA 01760-2098

#### *Vision HDL Toolbox™ Release Notes*

© COPYRIGHT 2015–2016 by The MathWorks, Inc.

The software described in this document is furnished under a license agreement. The software may be used or copied only under the terms of the license agreement. No part of this manual may be photocopied or reproduced in any form without prior written consent from The MathWorks, Inc.

FEDERAL ACQUISITION: This provision applies to all acquisitions of the Program and Documentation by, for, or through the federal government of the United States. By accepting delivery of the Program or Documentation, the government hereby agrees that this software or documentation qualifies as commercial computer software or commercial computer software documentation as such terms are used or defined in FAR 12.212, DFARS Part 227.72, and DFARS 252.227-7014. Accordingly, the terms and conditions of this Agreement and only those rights specified in this Agreement, shall pertain to and govern the use, modification, reproduction, release, performance, display, and disclosure of the Program and Documentation by the federal government (or other entity acquiring for or through the federal government) and shall supersede any conflicting contractual terms or conditions. If this License fails to meet the government's needs or is inconsistent in any respect with federal procurement law, the government agrees to return the Program and Documentation, unused, to The MathWorks, Inc.

#### **Trademarks**

MATLAB and Simulink are registered trademarks of The MathWorks, Inc. See [www.mathworks.com/trademarks](http://www.mathworks.com/trademarks) for a list of additional trademarks. Other product or brand names may be trademarks or registered trademarks of their respective holders.

#### **Patents**

MathWorks products are protected by one or more U.S. patents. Please see [www.mathworks.com/patents](http://www.mathworks.com/patents) for more information.

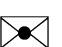

 $\boldsymbol{\pi}$ 

### **Contents**

### **[R2016b](#page-4-0)**

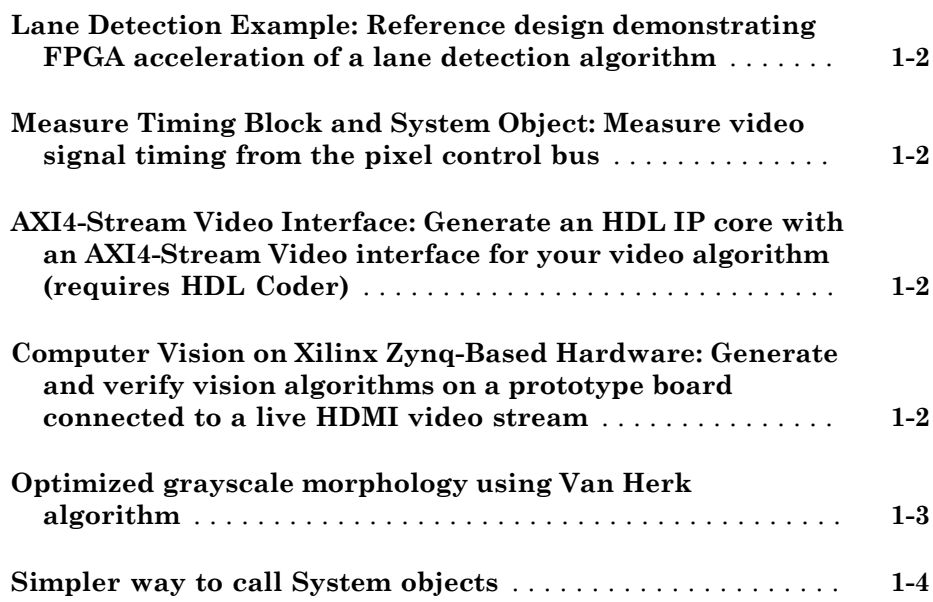

#### **[R2016a](#page-8-0)**

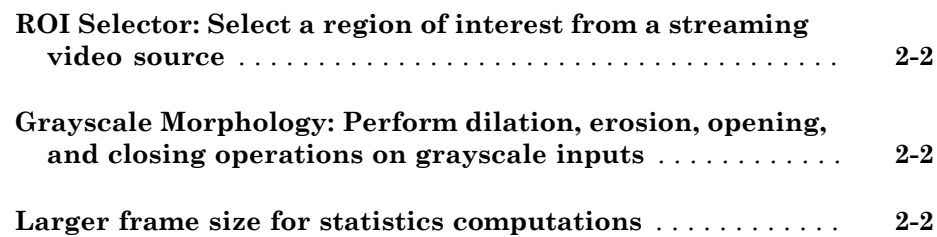

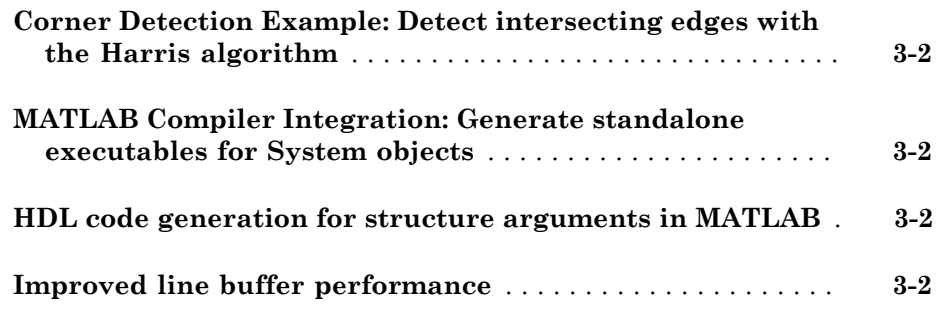

### **[R2015a](#page-14-0)**

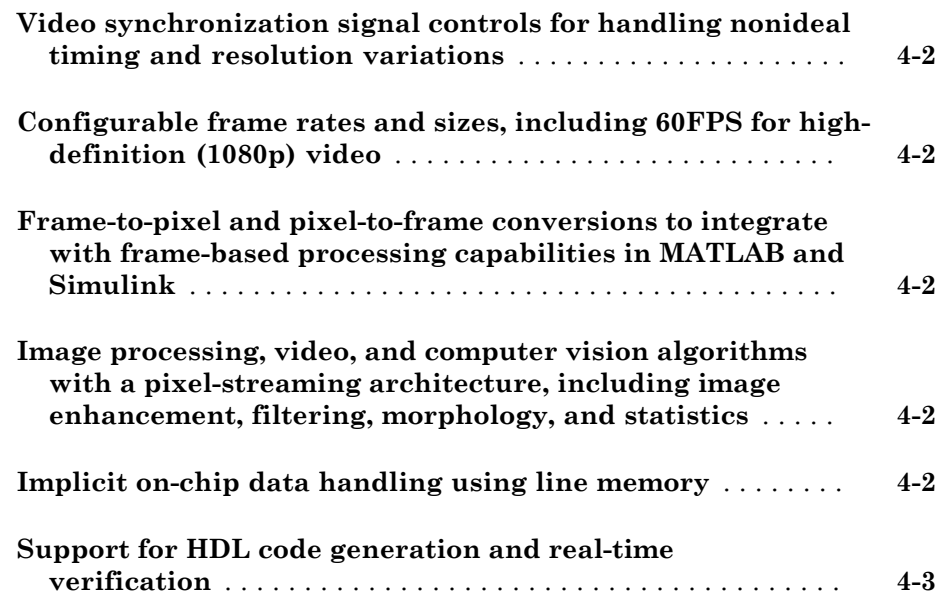

# R2016b

<span id="page-4-0"></span>Version: 1.3

New Features

Bug Fixes

Compatibility Considerations

### <span id="page-5-0"></span>Lane Detection Example: Reference design demonstrating FPGA acceleration of a lane detection algorithm

This example shows FPGA acceleration of lane-marking detection. The design includes an FPGA-based candidate generator and a software-based polynomial fitting engine. See "Lane Detection".

### <span id="page-5-1"></span>Measure Timing Block and System Object: Measure video signal timing from the pixel control bus

Use the Measure Timing block to investigate the blanking intervals between active frames in streaming video data. This block observes the control signals in the pixel control bus in your model, and returns the timing characteristics of the frames.

<span id="page-5-2"></span>This release also includes an equivalent System object™, visionhdl.MeasureTiming.

### AXI4-Stream Video Interface: Generate an HDL IP core with an AXI4- Stream Video interface for your video algorithm (requires HDL Coder)

When your synthesis tool is Xilinx® Vivado®, HDL Coder™ can generate an IP core with an AXI4-Stream Video interface for your video algorithm. To generate an IP core, model your video algorithm using the streaming pixel interface. Then, in the **Target platform interface table**, map the pixel data and pixel control bus ports to the AXI4-Stream Video Master or AXI4-Stream Video Slave interfaces.

You can integrate the generated IP core into the Default video system reference design or your own custom video reference design.

<span id="page-5-3"></span>See "Model Design for AXI4-Stream Video Interface Generation".

### Computer Vision on Xilinx Zynq-Based Hardware: Generate and verify vision algorithms on a prototype board connected to a live HDMI video stream

The Computer Vision System Toolbox™ Support Package for Xilinx Zynq®-Based Hardware (introduced April 2016) supports verification and prototyping of vision algorithms on Zynq-based hardware.

HDL Coder is required for customizing the algorithms running on the FPGA fabric of the Zynq device. Embedded  $\mathrm{Coder}^\circledast$  is required for customizing the algorithms running on the  $\text{ARM}^{\circledast}$  processor of the Zynq device. Using this support package, you can:

- Target your video processing algorithms to Zynq hardware from Simulink® . This includes support for Vision HDL Toolbox™ blocks.
- Stream HDMI signals into Simulink to explore designs with real data.
- Generate HDL vision IP cores, using HDL Coder. This includes support for algorithms that use Vision HDL Toolbox blocks.
- Deploy algorithms and visualize them using HDMI output on a screen.

For additional information, see "Computer Vision System Toolbox Support Package for Xilinx Zynq-Based Hardware".

### <span id="page-6-0"></span>Optimized grayscale morphology using Van Herk algorithm

The grayscale morphology blocks and objects now implement the Van Herk algorithm for line, square, or rectangle structuring elements with more than 8 columns. This algorithm uses fewer hardware resources, and has higher latency, than the previous comparator tree implementation.

This change affects these blocks and objects:

- Grayscale Closing
- Grayscale Dilation
- Grayscale Erosion
- Grayscale Opening
- visionhdl.GrayscaleClosing
- visionhdl.GrayscaleDilation
- visionhdl.GrayscaleErosion
- visionhdl.GrayscaleOpening

### Compatibility Considerations

Due to the latency change, you might need to rebalance parallel path delays in your models that contain morphology blocks. A best practice is to use the pixel stream control

signals to synchronize parallel paths in your models, rather than inserting a specific number of delays.

The latency of a Van Herk kernel for a neighborhood of  $m \times n$  pixels is  $2m + \log_2(n)$ . The block implements this kernel for line, square, or rectangle structuring elements more than 8 pixels wide, with no pixels set to zero.

The latency of a comparison tree kernel for a neighborhood of *m*×*n* pixels is  $log_2(m)$ +log<sub>2</sub>(*n*). The block implements this kernel for structuring elements smaller than 8 pixels wide, or those with one or more pixels set to zero.

### <span id="page-7-0"></span>Simpler way to call System objects

Instead of using the step method to perform the operation defined by a System object, you can call the object with arguments, as if it were a function. The step method continues to work. This feature improves the readability of scripts and functions that use many different System objects.

For example, if you create a visionhdl.LookupTable System object named invertgray, then you call the System object as a function with that name.

```
invertgray = visionhdl.LookupTable(uint8(linspace(255,0,256));
for p = 1:numPixelsPerFrame
    [pixOut(p),ctrlOut(p)] = invertgray(pixIn(p),ctrlIn(p));end
```
The equivalent operation using the step method is:

```
invertgray = visionhdl.LookupTable(uint8(linspace(255,0,256));
for p = 1:numPixelsPerFrame
    [pixOut(p),ctrlOut(p)] = step(invertgray,pixIn(p),ctrlIn(p));end
```
When the step method has the System object as its only argument, the function equivalent has no arguments. You must call this function with empty parentheses. For example, step(sysobj) and sysobj() perform equivalent operations.

### R2016a

<span id="page-8-0"></span>Version: 1.2

New Features

Bug Fixes

### <span id="page-9-0"></span>ROI Selector: Select a region of interest from a streaming video source

The new block, [ROI Selector,](http://www.mathworks.com/help/releases/R2016a/visionhdl/ref/roiselector.html) selects a region of interest (ROI) from a video stream. You can specify one or more regions using input ports or mask parameters. The block returns each new region as streaming pixel data and corresponding pixelcontrol bus.

<span id="page-9-1"></span>This release also includes an equivalent System object, [visionhdl.ROISelector.](http://www.mathworks.com/help/releases/R2016a/visionhdl/ref/visionhdl.roiselector-class.html)

### Grayscale Morphology: Perform dilation, erosion, opening, and closing operations on grayscale inputs

Perform grayscale morphology using these new blocks and System objects:

- [Grayscale Closing](http://www.mathworks.com/help/releases/R2016a/visionhdl/ref/grayscaleclosing.html)
- [Grayscale Dilation](http://www.mathworks.com/help/releases/R2016a/visionhdl/ref/grayscaledilation.html)
- [Grayscale Erosion](http://www.mathworks.com/help/releases/R2016a/visionhdl/ref/grayscaleerosion.html)
- [Grayscale Opening](http://www.mathworks.com/help/releases/R2016a/visionhdl/ref/grayscaleopening.html)
- [visionhdl.GrayscaleClosing](http://www.mathworks.com/help/releases/R2016a/visionhdl/ref/visionhdl.grayscaleclosing-class.html)
- [visionhdl.GrayscaleDilation](http://www.mathworks.com/help/releases/R2016a/visionhdl/ref/visionhdl.grayscaledilation-class.html)
- [visionhdl.GrayscaleErosion](http://www.mathworks.com/help/releases/R2016a/visionhdl/ref/visionhdl.grayscaleerosion-class.html)
- <span id="page-9-2"></span>• [visionhdl.GrayscaleOpening](http://www.mathworks.com/help/releases/R2016a/visionhdl/ref/visionhdl.grayscaleopening-class.html)

### Larger frame size for statistics computations

The [Image Statistics](http://www.mathworks.com/help/releases/R2016a/visionhdl/ref/imagestatistics.html) block and [visionhdl.ImageStatistics](http://www.mathworks.com/help/releases/R2016a/visionhdl/ref/visionhdl.imagestatistics-class.html) System object now support input regions up to  $64^4$  (16,777,216) pixels in size.

# R2015b

<span id="page-10-0"></span>Version: 1.1

New Features

Bug Fixes

### <span id="page-11-0"></span>Corner Detection Example: Detect intersecting edges with the Harris algorithm

This example uses the Image Filter block to implement the Harris & Stephens corner detection algorithm. See "Corner Detection" in [Vision HDL Toolbox Examples](http://www.mathworks.com/help/releases/R2015b/visionhdl/examples.html).

#### <span id="page-11-1"></span>MATLAB Compiler Integration: Generate standalone executables for System objects

All System objects in Vision HDL Toolbox support generating executables with MATLAB<sup>®</sup> Compiler<sup>™</sup>.

### <span id="page-11-2"></span>HDL code generation for structure arguments in MATLAB

HDL Coder now supports code generation for structure arguments of functions. For Vision HDL Toolbox, this simplifies the arguments of functions targeted for HDL code generation. Previously, you had to flatten the structure into the component control signals.

function [pixOut,hStartOut,hEndOut,vStartOut,vEndOut,validOut] = ...

 HDLTargetedDesign(pixIn,hStartIn,hEndIn,vStartIn,vEndIn,validIn) With HDL code generation support for structures, the arguments can now include the control signal structure.

function [pixOut,ctrlOut] = HDLTargetedDesign(pixIn,ctrlIn) The structure becomes individual control signals in the generated Verilog® or VHDL® code.

### <span id="page-11-3"></span>Improved line buffer performance

This release improves the HDL performance of blocks and objects that have internal line memory. The synthesized HDL code for the line buffer now supports HD video at 60fps on the Xilinx Zynq-7000 ZC702 board, and 4k video at 30fps on the Xilinx Zynq-7000 ZC706 board. The following blocks and System objects use the improved line buffer code:

- Demosaic Interpolator
- Edge Detector
- Image Filter
- Median Filter
- Closing
- Dilation
- Erosion
- Opening

For example, the table shows the R2015b performance of the Demosaic Interpolator, using **Gradient-corrected linear** interpolation, and synthesized with Xilinx Vivado for these target boards.

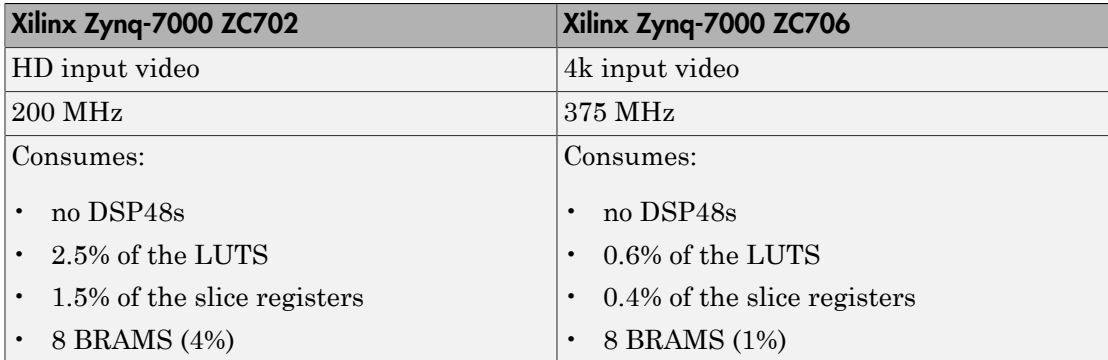

In the previous release, the performance is shown below.

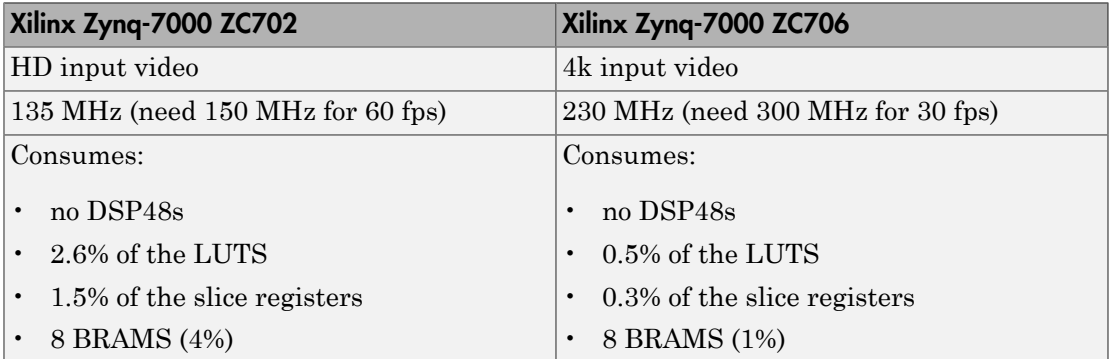

## R2015a

<span id="page-14-0"></span>Version: 1.0

New Features

### <span id="page-15-0"></span>Video synchronization signal controls for handling nonideal timing and resolution variations

Vision HDL Toolbox blocks and System objects accept and return video data as a serial stream of pixel data and control signals. The protocol mimics the timing of a video system, including inactive intervals between frames. Each block or object operates without full knowledge of the image format, and can tolerate imperfect timing of lines and frames. See [Streaming Pixel Interface.](http://www.mathworks.com/help/releases/R2015a/visionhdl/ug/streaming-pixel-interface.html)

### <span id="page-15-1"></span>Configurable frame rates and sizes, including 60FPS for high-definition (1080p) video

To support HD video applications, Vision HDL Toolbox blocks and System objects generate HDL code capable of running at 150 MHz.

<span id="page-15-2"></span>For supported video formats, see the [Frame To Pixels](http://www.mathworks.com/help/releases/R2015a/visionhdl/ref/frametopixels.html) block.

### Frame-to-pixel and pixel-to-frame conversions to integrate with framebased processing capabilities in MATLAB and Simulink

In MATLAB, use the [visionhdl.FrameToPixels](http://www.mathworks.com/help/releases/R2015a/visionhdl/ref/visionhdl.frametopixels-class.html) object to convert framed video data to a stream of pixels and control signals.

In Simulink, use the [Frame To Pixels](http://www.mathworks.com/help/releases/R2015a/visionhdl/ref/frametopixels.html) block to convert framed video data to a stream of pixels and control signals.

### <span id="page-15-3"></span>Image processing, video, and computer vision algorithms with a pixel-streaming architecture, including image enhancement, filtering, morphology, and statistics

Vision HDL Toolbox blocks and System objects implement hardware-friendly architectures. For the list of blocks and System objects provided in this product, see [HDL-Optimized Algorithm Design.](http://www.mathworks.com/help/releases/R2015a/visionhdl/hdl-optimized-algorithm-design.html)

### <span id="page-15-4"></span>Implicit on-chip data handling using line memory

Some Vision HDL Toolbox blocks and System objects include internal memory for a small number of lines as required for the calculation at each image pixel.

The line memory stores *kernel size - 1*-by-*active pixels per line* pixels. Set **Line buffer size** to a power of two that accommodates *active pixels per line*.

### <span id="page-16-0"></span>Support for HDL code generation and real-time verification

Vision HDL Toolbox provides libraries of blocks and System objects that support HDL code generation. To generate HDL code from these designs, you must have an HDL Coder license. HDL Coder also enables you to generate scripts and test benches for use with 3rd party HDL simulators.

If you have an HDL Verifier™ license, you can use the FPGA-in-the-loop feature to prototype your HDL design on an FPGA board. HDL Verifier also enables you to cosimulate a Simulink model with an HDL design running in a 3rd party simulator.

See [HDL Code Generation and Verification](http://www.mathworks.com/help/releases/R2015a/visionhdl/hdl-code-generation-and-verification.html)